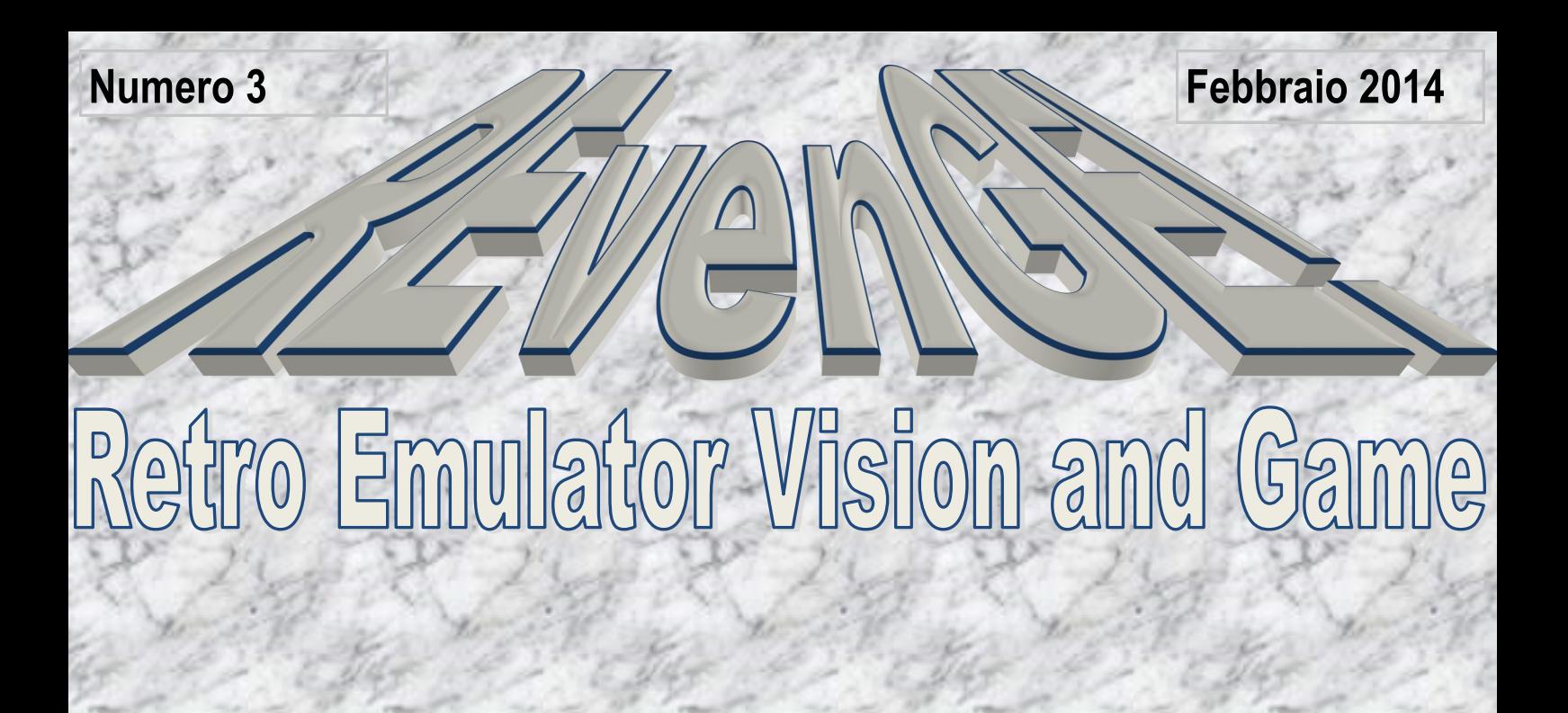

**Emulator** 

# IN QUESTO NUMERO:

**Professional Macintosh** 

- Emulatori Macintosh
- Motorola 68030/68040 e Intel 80386/387

**Air Support per Amiga** 

**3D Pool per BBC** 

**747 per BBC**

## **Emulatori Macintosh: PC e Amiga a confronto!**

#### Come si Emula l'Amiga anche il Macintosh viene emulato da diversi emulatori e le piattaforme più adatte per farlo sono l'Amiga e il PC.

Il Macintosh Classic usa come processore il 680x0 esattamente come le macchine Commodore e quindi da questo punto di vista, l'Amiga è la macchina che è agevolata almeno lato processore.

I PC x86 decisamente più potenti riescono facilmente ad emulare un Macintosh grazie alla potenza bruta della macchina.

In passato però le cose erano decisamente a favore dei computer Amiga dato si è cercato di non emulare la CPU, essendo la stessa, ma di usarla direttamente. Per il resto si è dovuto cercare di emulare il sistema grafico, audio e disco di Mac OS.

I PC x86 dello stesso periodo invece non erano abbastanza potenti per emulare completamente una CPU 68000 e quindi praticamente non c'era nulla oppure gli emulatori esistenti sono diventati interessanti quando le CPU x86 hanno incominciato a macinare Mhz.

Su Amiga, per emulare il Macintosh Classic 68k ci sono solo tre emulatori software: Shapeshifter, Fusion e Basilisk II.

**ShapeShifter** era nato come shareware e richiedeva un key per funzionare completamente, ma poi diventa freeware dalla versione 3.11.

**Fusion** è un emulatore commerciale

**Basilisk** è sempre stato Open-Source.

Su PC x86 per emulare un Macintosh Classic 68k ci sono **SoftMac**, **Vmac**, **Mini Vmac**, **Fusion PC** e **Basilisk II**.

Sono tutti emulatori validi e oggi liberamente usabili senza restrizioni, ma in questo numero verranno presi in esame, nella versione PC, solo Fusion PC e Basilisk II.

#### **EMULATORI MAC SU AMIGA**:

Prima di iniziare a vedere in dettaglio le caratteristiche degli emulatori su Amiga bisogna ricordare che per emulare il Macintosh il nostro Amiga deve avere il VBR a 0 (Vector Base Register), avere la MMU e ovviamente bisogna avere la ROM che deve essere prelevata solo da un vero Macintosh. Con Shape-Shifter viene fornito un programma da usare su un vero Mac per salvare la ROM che poi verrà usata sui nostri emulatori sia per Amiga che per PC.

#### 1) **[SHAPESHIFTER](http://aminet.net/misc/emu/ShapeShifter.lha)**

La prima cosa da fare è scaricare il programma, scompattarlo dove si vuole e poi copiarci dentro la ROM.

Dato che tra le icone che si trovano nella cartella del programma ce ne è una chiamata appunto ROM sarebbe meglio associare questa icona alla nostra ROM perché altrimenti ShapeShifter non la trova.

Una volta fatto questo bisogna editare la nostra startup-sequence di sistema e aggiungere in cima prima di tutti i comandi i seguenti:

C:prepareemul C:MacMem

Riavviare il sistema e poi si è pronti per configurare l'emulatore.

Cliccando sull'icona di ShapeShifter si entra in un pannello di configurazione come segue:

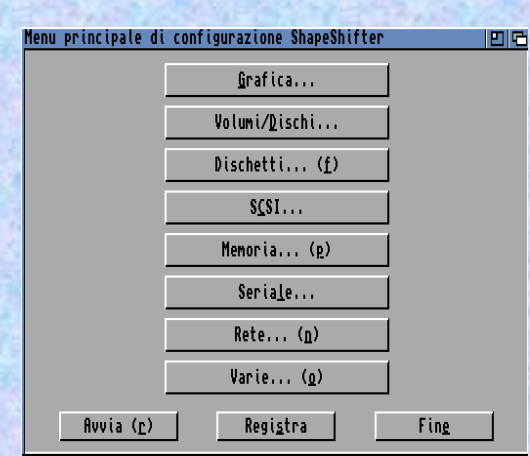

Ecco le varie opzioni:

#### **GRAFICA**:

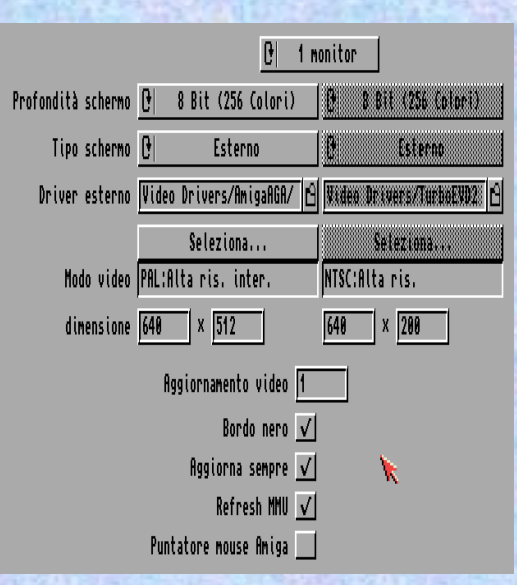

*@Monitor*: Se c'è un 1 solo monitor la scelta è questa.

*@Profondità Schermo*: Qui si imposta quanti colori si vuole usare, da 2 colori a 16 milioni di colori.

*@Tipo Schermo*: qui si decide se avviare l'emulazione in bitplanes, se usare Cybergfx/ Picasso96, se usare l'EGS, se farlo girare in finestra sul Workbench, oppure usare un driver esterno.

In questa emulazione la macchina è solo AGA e quindi si è scelto di usare un driver chiamato AmigaAGA-EVD che per l'AGA è molto buono e e anche veloce, ma è possibile caricare anche altri driver :

Merlin; MuEVD; Picasso; RetnaZ3; Thaumaspeed; AmigaAGA-EVD; GraffitiEVD; Savage; TurboEVD e TurboEVD 2.0.

Ovviamente ognuno di questi va in base alla macchina che abbiamo. Se c'è un sistema RTG basato sulla Picasso si deve scegliere Picasso oppure usare i driver Picasso di default.

*@Modo Video*: qui dipende se siamo in AGA o in RTG, quindi se la macchina è AGA meglio scegliere "*PAL: Alta risoluzione interlacciata"*  anche se quel tremolio da un po' noia inizialmente.

*@Dimensione*: si può anche manualmente selezionare la dimensione in pixel.

L'aggiornamento video è meglio settarlo il più basso possibile, quindi "*1*" e poi spuntare tutte le opzioni tranne quella del puntatore Amiga per usare quello di default di Mac OS.

#### **VOLUME DISCHI**:

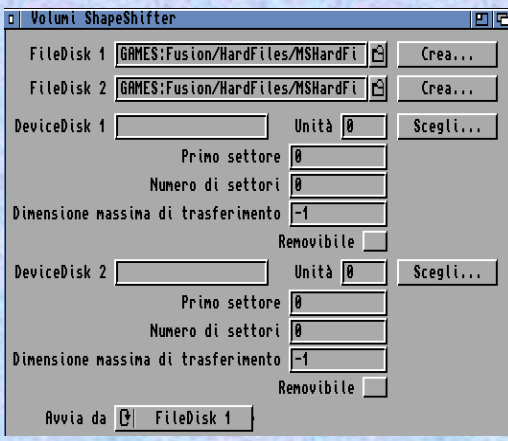

Questa è la parte più spinosa e complicata perché la Apple permette di scaricare gratuitamente le versioni di Mac OS dalla 6.0 alla 7.5.3 e basta e sono su floppy disk.

Su alcuni vecchi numeri delle riviste per Amiga, EAR e CU Amiga (nei CD inclusi) sono presenti degli hardfile che contengono il sistema operativo già pronto all'uso e legalmente utilizzabile.

Premesso questo si deve configurare questo pannello:

*@FileDisk 1*: Qui mettiamo l'HardFile che contiene il sistema operativo

*@FileDisk 2*: Qui si può mettere un secondo hardfile che possiamo creare per mettere i file che si vuole: giochi, applicazioni, musica ecc.

*@DeviceDisk 1 e 2*: Questi servono per inserire una o due partizioni Mac che si possono creare da HDToolbox e saranno visibili solo da Mac OS. Trattandosi di partizioni reali, sono molto più veloci degli hardfile.

*@Avvia da*: Qui si seglie da quale HardFile o Device avviare il sistema

#### **DISCHETTI**:

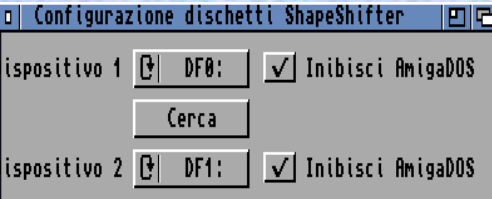

*@Dispositivio 1 e 2*: Qui si decide se usare i lettori floppy interno ed esterno da usare dal lato Mac OS. Se si spunta l'opzione "*inibisci AmigaDOS"*, i floppy durante l'emulazione non saranno visibili dal Workbench, ma saranno invece visibili solo lato Mac OS.

#### **SCSI**:

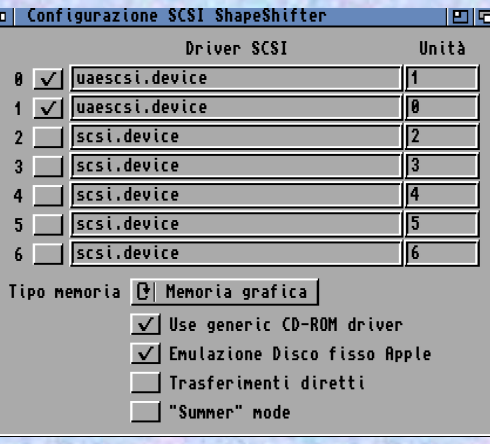

In questo pannello di deve decidere se usare o meno il CD-ROM:

Nel Driver SCSI si mette il nome del device che si usa su AmigaOS e l'unità.

*@Tipo Memoria*: in caso di macchina AGA meglio selezionare Memoria Grafica per lasciare la Chip RAM più pulita possibile e poi scegliere di usare un driver generico CD-ROM e emulare l'HardDisk Apple.

Queste opzioni danno un emulazione buona e corretta, ma sono personalizzabili e quindi chi si trova male con queste opzioni può liberamente modificarle per trovare quelle migliori.

#### **MEMORIA**:

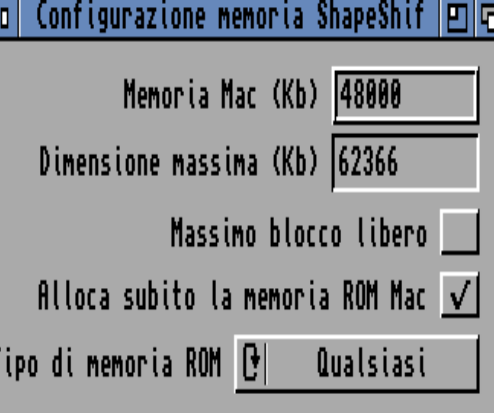

*@Memoria Mac* (Kb): qui si mette la quantità di memoria che si vuole usare lato Mac OS. Se l'Amiga ha 64 MB di RAM, se ne può scegliere 48 per lasciare un po' di RAM libera per AmigaOS che gira in multitasking con Mac OS emulato.

*@Dimensione Massima* (Kb): Questa è la memoria massima che ha la macchina Amiga

*@Tipo di meoria ROM*: si può scegliere memoria grafica, 24-bit DMA o Qualsiasi.

Le altre opzione meglio lasciare come è stato impostato per questa macchina perché funziona bene.

*@Massimo Blocco Libero*: attivandolo non si può manualmente scegliere il quantitativo di RAM che vogliamo e si lascia che sia Shape-Shifter a decidere in base alla RAM disponibile, ma meglio decidere manualmente.

*@Alloca subito la memoria ROM Mac*: Questo serve per allocare la ROM del Macintosh fin da subito e va fatto per evitare instabilità, ma anche queste sono opzioni che possono variare da utente a utente in base alle proprie esperienze durante l'uso di Mac OS.

Le altre opzioni come **RETE** e **SERIALE** si possono ignorare perché non serviranno per provare l'esperienza Mac OS.

Nella sezione **VARIE** spuntiamo tutte le opzioni e scegliamo la modalità HAI per il suono.

ShapeShifter è stato configurato ora per il primo avvio; Per salvare le opzioni si clicca su "**Registra**".

Se tutto è andato bene dovrebbe avviarsi il sistema operativo Mac OS:

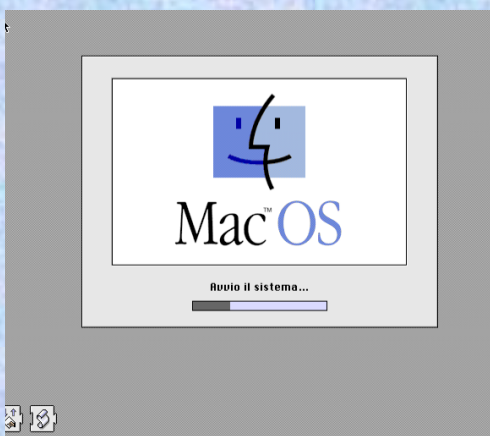

E poi si è pronti a lavorare e provare l'OS emulato da un Amiga:

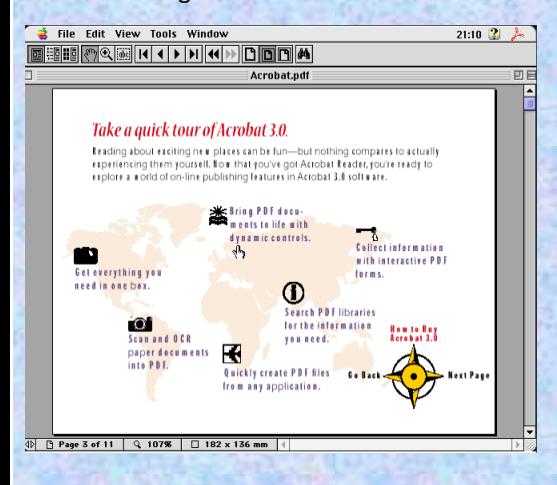

#### 2) **BASILISK II**

Basiliks II è un altro emulatore per Macintosh classico e nella prova non si è riuscito a caricare Mac OS a colori e a pieno schermo. Mac OS gira solo in finestra in bianco e nero su WinUAE, ma ShapeShifter è la scelta migliore.

#### 3) *[FUSION 68k](http://www.blittersoft.com/fusion.htm)*:

Questa versione non funziona su WinUAE perché non si è riuscito a caricare i gestori per la memoria bassa esattamente come accade su Amiga 1200 con un Apollo 68040 e 32MB di memoria FAST o almeno così è stato per la macchina in prova.

#### **EMULATORI MAC SU PC**:

Se su Amiga non si riesce a caricare Fusion, invece lo si può fare su PC a patto di avere MS-DOS dato che questa versione gira solo su questo sistema operativo. Non avendo più una macchina con MS-DOS si è deciso di fare una doppia emulazione: Emulare il Mac su DOSBox.

Basiliks II invece da il suo meglio su PC anche grazie alla potenza delle CPU x86, ma anche dal fatto che il programma è notevolmente migliore della versione per AmigaOS 3.

Su PC possiamo anche emulare il Mac Classic grazie a Mini Vmac che emula praticamente un Apple II e con tante limitazioni, ma il programma può essere auto compilato per cercare di raggiungere i limiti della macchina originale, quindi 68020 e 8 MB di memoria.

#### 1) **[BASILISK II](http://www.emaculation.com/forum/viewtopic.php?t=5282)**

La prima cosa da fare è scaricare il programma e scompattarlo dove viene più comodo lanciarlo.

All'interno della cartella ci sono delle sotto cartelle con dei programmi che possono essere molto utili e una di queste cartelle si chiama "CD-ROM drivers".

In questo cassetto ci sono i driver per abilitare il CD-ROM per Windows 9x e Windows NT e 2000.

In alcune versioni da scaricare c'è solo il driver per Windows NT e 2000 e se si usa Windows XP, Vista, 7 o 8, bisogna usare questo driver.

Questo driver si chiama "*cdenable.sys*" e va copiato nella cartella:

"**c:\windows\system32\drivers\**"

se il sistema è a 32bit.

Se avete invece un sistema a 64 bit, il file va copiato in:

#### **C:\window\sysWOW64\drivers\**

ma meglio copiarlo anche in:

#### **C:\windows\system32\drivers\**

Il fatto è che su un sistema a 64bit non funziona. In pratica l'emulatore parte, ma i CD-ROM non vengono rilevati da Mac OS e questo è quello che è accaduto mentre si preparava questo tutorial.

Dopo aver copiato il file, lanciate il programma di configurazione "*BasiliskIIGU*I" per iniziare a configurare l'emulatore che ha tantissime opzioni:

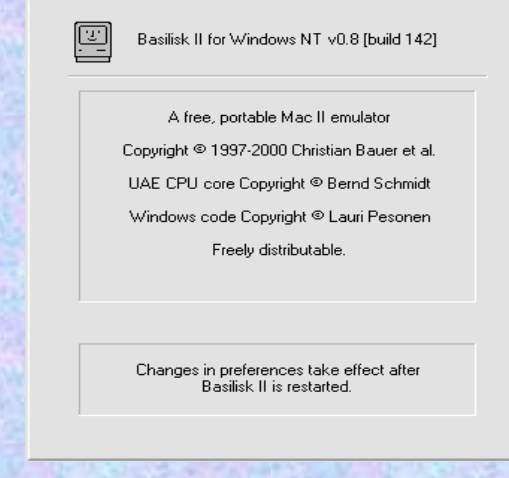

Notare che si tratta della versione 0.8, mentre la versione AmigaOS 3 è la 0.9, ma non sono minimamente paragonabili.

#### **GRAFICA**:

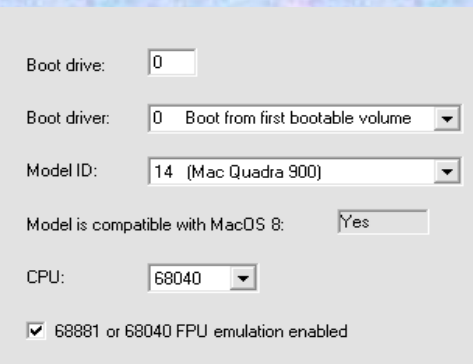

Preference file name:

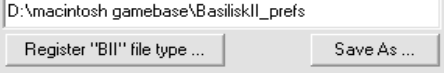

*@Boot Drive*: qui va scelto l'hardfile che deve avviare Mac OS e si mette "0"

*@Boot Driver*: Qui ci sono due opzioni in cui bisogna scegliere se avviare da un volume avviabile o da CD. L'hardfile ha la priorità "0" e il CD "-62".

*@Model ID*: Qui si scegliere che tipo di Mac emulare e ci sono tantissimi modelli da scegliere e si dovrebbe scegliere un modello che sia compatibile con Mac OS 8 che è l'ultima versione che gira su 68000.

*@CPU*: Qui si decide che CPU usare e poi se si vuole usare o meno l'FPU

Le altre opzioni riguardano solo dove si vuole registrare il file delle preferenze.

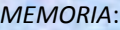

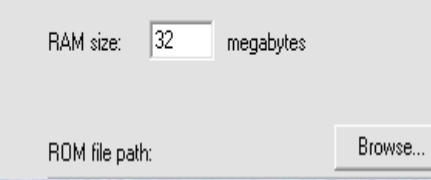

*@RAM size*: Qui si mette il quantitativo di memoria da usare, meglio usare tra i 32 e 64 MB di RAM perché è un quantitativo sufficiente per le applicazioni 68k.

*@ROM File Path*: qui ci va messo il file della ROM, il cuore di tutta l'emulazione.

#### *SCHERMO*:

Linear frame buffer works under NT only. The windowed Direct X mode supports 15, 16 and 32 bits only and has some known<br>screen update bugs. For full screen modes, Width/Height must be a valid Direct  $\times$  screen size.

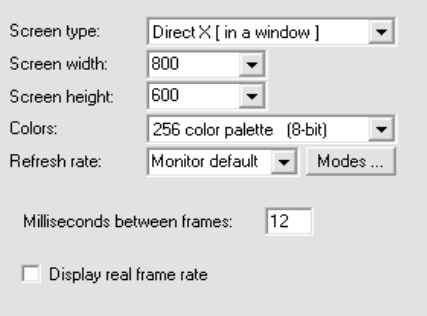

Disable Windows 98 screen optimizations

*@Screen Type*: qui si può scegliere se emulare in finestra o schermo intero con le DirectX oppure far girare Mac OS in finestra con le GDI oppure con il "*Linear Frame Buffer*" di NT

Inutile dire che meglio e consigliato usare DirectX soprattutto perché supporta fino a 32 bit di colore.

*@Screen Width/Screen Height*: Qui si deve scegliere il modo video, quindi se lanciare Mac OS in 640x480 o in 1600x1200 e questo dipende da chi lo usa.

*@Colors*: Qui si deve scegliere quanti colori usare in Mac OS. Bisogna dire che la miglior compatibilità è data dai 256 colori. Da Mac OS però possiamo cambiare di volta in volta il numero dei colori dal pannello di controllo.

*@Refresh Rate*: Meglio lasciare di default il settaggio che c'è perché se non si sa bene cosa scegliere si potrebbero avere problemi di crash o instabilità.

Nella opzione dei "*Milleseconds"* mettiamo "*12*" e poi lasciamo perdere l'opzione del frame rate reale.

#### **TASTIERA**:

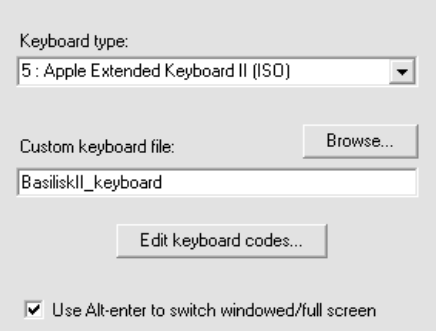

- 区 Reserve Alt-escape for MacOS (NT only)
- 区 Reserve Control-escape for MacOS (NT only)
- 区 Reserve Alt-tab for MacOS (NT only)
- 区 Reserve Alt-space for MacOS (NT only)

Qui è un opzione personale che dipende da utente a utente. Nel dubbio si può lasciare le opzioni che ci sono nell'immagine**.**

#### *MOUSE*:

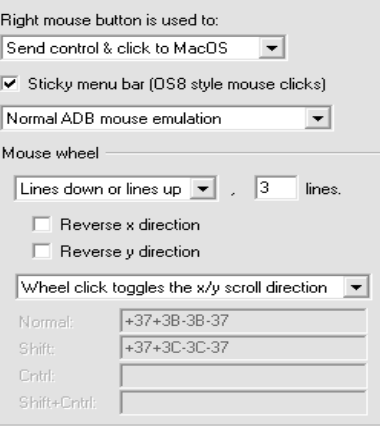

Qui si impostano le preferenze del mouse e nel dubbio si può lasciare le impostazioni di default oppure impostare quello che è stato settato per questo tutorial.

#### *DISCO*:

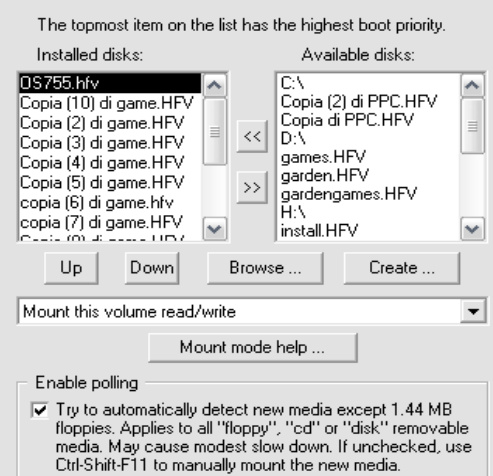

Da questo pannello possiamo creare gli hardfile che però hanno un limite massimo di 2 GB e si può scegliere se settare i volumi in lettura/ scrittura oppure cambiare in base alle scelte personali.

Ci sono due pannelli: *Installed Disk* e *Available Disk.*

*Available disk* mostra gli HardFile, le partizioni reali e i CD-ROM reali che sono a nostra disposizione.

Per avviare il sistema si devono copiare in "*installed Disk*" i volumi che devono essere caricati con Mac OS.

La cosa più importante è quella di spostare per primo il volume di avvio dove è installato Mac OS e via a seguire tutti gli altri che si vuleo.

Una volta spostati i volumi si deve fare in modo che Mac OS sia il primo della lista.

#### *SMP*:

Under a Windows NT or Windows 2000 SMP system, you can<br>select on which CPU(s) different Basilisk II threads are allowed<br>to run. Windows 9x does not support SMP. Leave all<br>unchecked to use the default affinity mask.

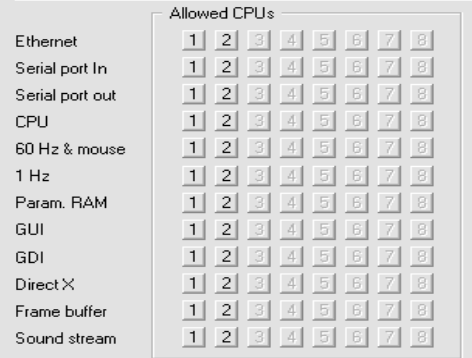

Questo pannello serve per impostare il supporto multi core però come viene indicato nella spiegazione sopra le impostazioni, meglio lasciare tutto a default per evitare problemi.

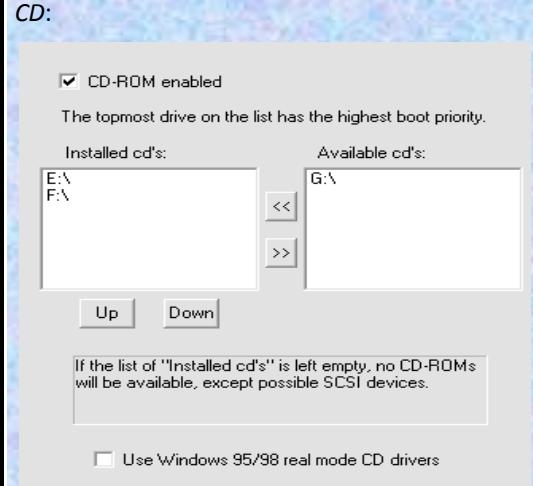

Questo pannello è uguale a quello visto per i dischi di sistema e va fatto la stessa cosa: spostare i volumi desiderati da "*Available*" a "*Installed*" e ovviamente spuntare l'opzione che abilita il CD-ROM.

Per quanto riguarda **SCSI**, **PORTS**, **ETHERNET**  e **ROUTER** è meglio lasciare perdere perché è molto complicato riuscire a mettere in rete il Mac emulato se non impossibile con Basilisk II.

Molto più facile (per modo di dire) farlo con ShapeShifter su Amiga.

#### **MY COMPUTER**:

When enabled, installs a "My Computer" icon on your Mac<br>desktop, allowing you to access data on your Windows drives.<br>UNC paths are not yet supported.

 $\overline{\mathbf{v}}$  Enable external file system

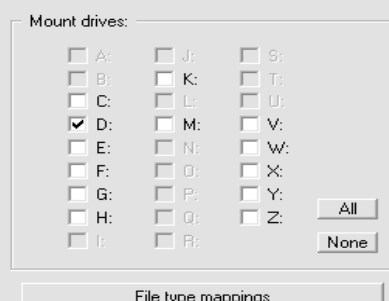

E:\emul\macintosh\basilisk 2\BasiliskII.ftm  $\rightarrow$ 

Qui possiamo montare direttamente in Mac OS le partizioni che abbiamo su Windows e possiamo scegliere quali usare e quali no.

Questa opzione è utile per condividere file più facilmente rispetto ad altri emulatori che non permettono questa caratteristica.

#### 2) **[FUSION PC 3.0](http://www.emulators.com/freefile/FUSION30.ZIP)**:

Emulazione Mac 68k emulando prima il PC con DOSBox

Si scarica prima di tutto Fusion PC e lo si scompatta in una directory voluta tipo "Fusion".

All'interno di questa cartella si copia il contenuto di DOSBox oppure si copia tutto il contenuto della cartella Fusion dentro la cartella di DOSBox e si deve subito configurare "*dosbox.conf*" per eseguire direttamente l'emulatore Macintosh.

Nella linea *[autoexec]* di dosbox.conf bisogna aggiungere:

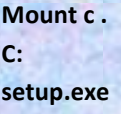

#### **FUSION PC MENU**:

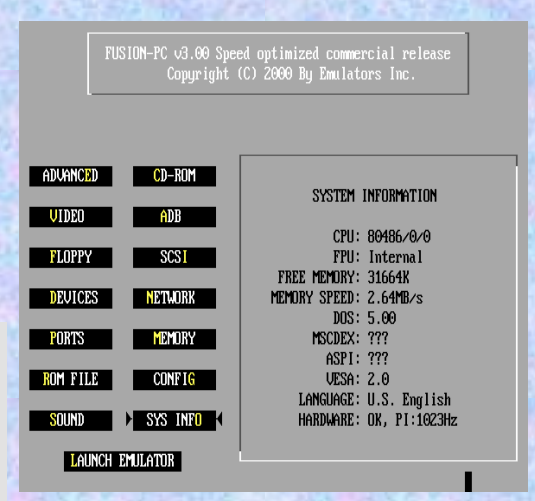

Da qui si inizia a configurare la macchina che poi verrà eseguita dal pulsante "*launch emulator*".

Ora si devono configurare tutti i pannelli.

#### **ADVANCED**:

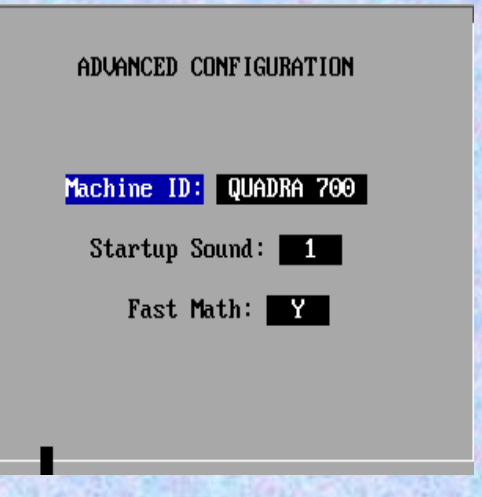

Qui si sceglie il tipo di ID, cioè il tipo di Macintosh 68k che si vuole emulare, si sceglie il tipo di suono all'avvio e se usare il coprocessore matematico.

#### **VIDEO**:

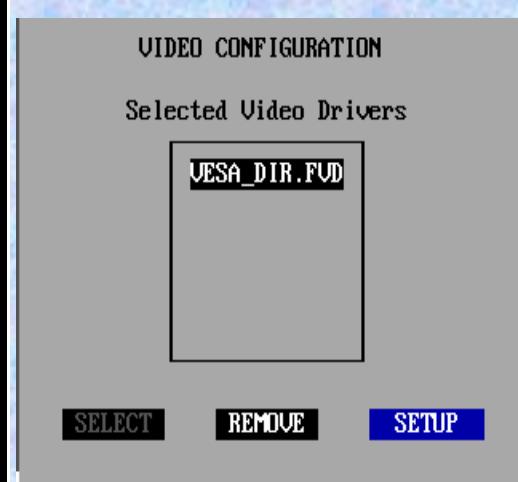

Qui bisogna configurare il driver video e non c'è molta scelta, si può solo scegliere l'unico disponibile anche perché probabilmente eseguiamo Fusion da DOSBox.

#### **FLOPPY**:

Nella sezione floppy si deve scegliere se usare o meno il lettore floppy. Se si sceglie di lanciare Fusion PC da DOSBox questo settaggio è completamente inutile.

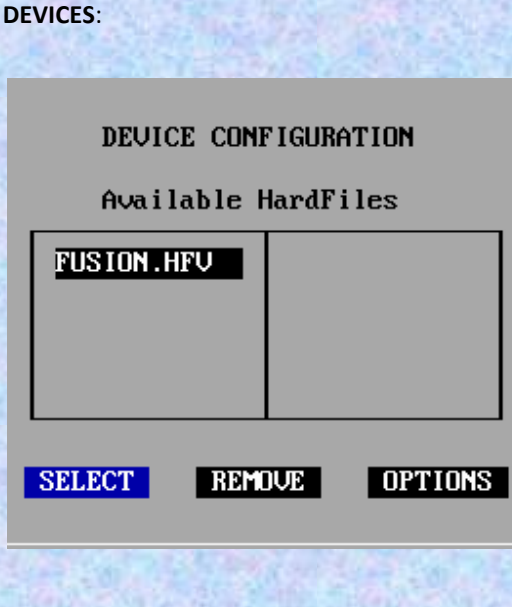

Questo è un pannello di configurazione simile a quello visto con Basilisk II però si deve selezionare il volume di avvio da un requester e poi viene automaticamente montato.

Anche qui si è preso quello di Basilisk II e lo si

#### è semplicemente rinominato.

#### **PORTE**:

Anche questo settaggio è perfettamente inutile se usiamo DOSBox per emulare il Mac 68k.

In pratica da qui si decide la porta per l'eventuale stampante o le impostazioni per internet tramite seriale e queste porte dipendono dai settaggi del "*dosbox.conf*" se usiamo l'emulatore DOSBox.

#### **ROM FILE**:

Qui bisogna selezionare la ROM che è a nostra disposizione.

#### **SOUND**:

Da questo pannello, come si vede, si deve

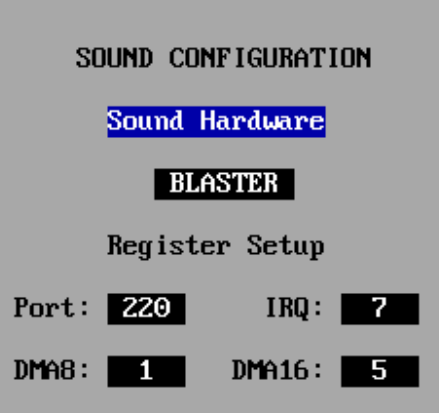

configurare l'audio e la scheda audio. Dato che in questo caso si è scelto di usare DOSBox, le scelte sono praticamente fatte e quindi configuriamo la Sound Blaster, la scheda meglio emulata dall'emulatore DOS.

**CD-ROM**:

#### CD-ROM CONFIGURATION

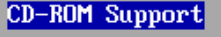

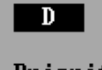

Boot Priority

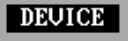

Il settaggio del CD-ROM è influenzato dai settaggi di "*dosbox.conf*" . In pratica bisogna aggiungere il comando:

#### **Mount d e:\ -t cdrom**

Per configurare il CD-ROM che userà un vero lettore CD del vero computer gestito da DOSBox.

#### **ADB**:

Qui va settato la tastiera e il mouse in base alle preferenze personali

#### **SCSI**:

Non serve a nulla perché richiede che sia installato un ASPI Manager, ma eseguendo da DOSBox non si può fare nulla.

#### **NETWORK**:

Anche qui non si può fare nulla con DOSBox **MEMORY**:

MEMORY CONFIGURATION Available Memory: 5296K Selected Memory: 24320K

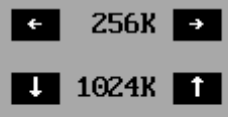

Settaggio molto intuibile qui.

Con le frecce destra/sinistra si aumenta o si diminuisce la RAM di 256k alla volta e con le frecce su/giù si aumenta o si diminuisce la RAM di 1 MB alla volta.

#### **CONFIG**:

Una volta impostate le opzioni, si salva con "*save config*" e poi si può eseguire l'emulazione con:

**LAUNCH EMULATOR** 

## **PROCESSORI E MICROPROCESSORI**

MOTOROLA

# MC68030

N el 1987 furono fatti dei miglioramenti al 68020 tra i quali l'aggiunta di una cache dati oltre a quella per le istruzioni già esistente e entrambe portate a 256

byte.

Fu aggiunta poi l'MMU oltre che la possibilità di accedere alla RAM in modalità Burst.

Alla nuova CPU furono fatte anche delle ottimizzazioni interne per competere meglio con i microprocessori della concorrenza.

Il 68030 però va visto solo come un 68020 ottimizzato che anche se apporta dei miglioramenti non rappresenta una fantastica evoluzione come invece lo è stato per i suoi predecessori.

L'MC68030 era l'unità centrale degli A2500 (25 Mhz) così come degli A3000 (16 o 25 Mhz), mentre gli A4000/30 usano una versione EC.

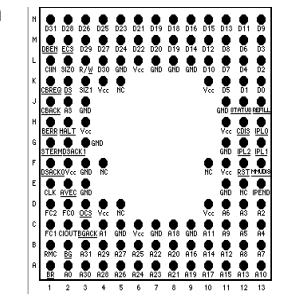

Questo processore è

stato usato molto nelle schede acceleratrici per tutti i modelli Amiga e lo si trova a frequenze tra i 16 e 50 Mhz.

SI trova in tre forme: RC 128 pin, RP 124 pin e FE 132 pin.

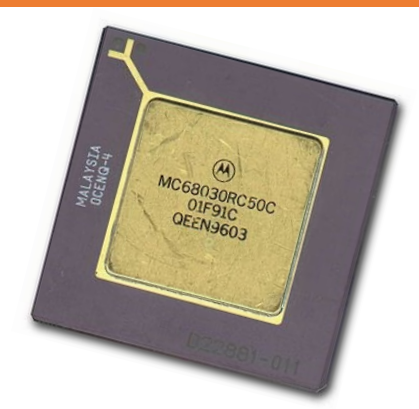

# Motorola **MC68EC030**

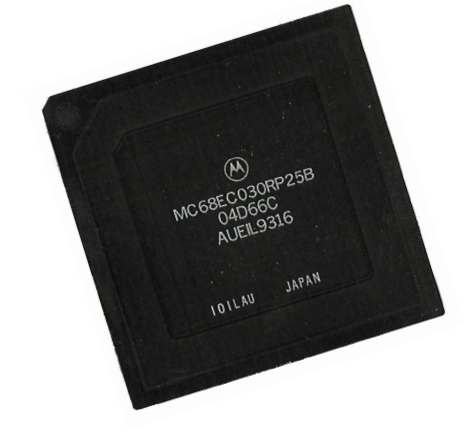

Il 68EC030 è caratterizzato dalla<br>
mancanza di una MMU integrata<br>
ma a parte questo funziona esat mancanza di una MMU integrata, ma a parte questo funziona esattamente come il 68030 standard.

La MMU in questo processore è integrata, ma è stata semplicemente disattivata con messa a terra.

## Che discoli in Motorola!

Motorola aveva, per un piccolo periodo di tempo, esaurito tutte le riserve di MC68EC030 e piuttosto che ritardare le consegne ai clienti decise di inviare gli MC68030 completi, ma segnati come MC68EC030.

Alcune macchine e schede acceleratrici vendute con l'MC60EC030 avevano in realtà un MC68030 completo di MMU.

# MOTOROLA MC68040 e MC68EC/LC040

Il 68040 appartiene ad una generazione successiva rispetto al 68030 e integra una quantità di miglioramenti rispetto al passato mai visti su questa serie di microprocessori.

Questa CPU si trovava principalmente nelle schede acceleratrici prima di diventare unità centrale negli A4000/40.

La cache istruzioni e dati presente nel 68030 è ancora presente ma la sua dimensione diventa di 4 kb ciascuna, quindi 4 kb per i dati e 4kb per le istruzioni ed è stata aggiunta la modalità "*Copyback*" sulla cache dei dati.

Il Copyback offre dei tempi di accesso molto veloci ai dati deviando le scritture in memoria alla cache finché non viene aggiornato il contenuto della memoria.

Il processore integra MMU e FPU e internamente è stato ottimizzato per migliorare le prestazioni generali.

Si trova generalmente ad una frequenza tra i 25 e 40 Mhz, ma eccezionalmente si può trovare da 66 a 80 Mhz.

E' disponibile in due forme: RC a 179 pin e FE a 184 pin.

Il 68040 come detto è uscito come processore per schede acceleratrice per A500/A2000/ A3000 e A4000.

L'installazione di un 68040 su un Amiga 1200 crea invece dei problemi dovuti all'eccessivo calore e quindi si raccomandava di installarlo in un tower molto più areato rispetto alla tastiera dell'A1200.

I 68EC040 e 68LC040 sono simili l'uno all'altro tranne che nella versione LC le MMU integrate nel 68040 standard

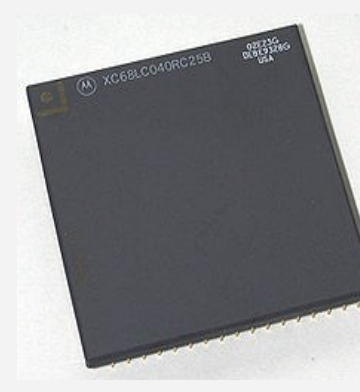

sono presenti, ma la FPU non è operativa, mentre nella versione EC non ci sono ne le MMU ne la FPU.

Nei primi tempi, alcuni 68040 marchiati come

68EC040 si trovavano sulle prime schede acceleratrici ed erano processori in versione beta.

Malgrado l'EC nel nome, queste unità possedevano le MMU e la FPU e funzionavano come un classico 68040.

Gli EC040 e LC040 si trovano come RC a 179 pin e FE a 184 pin.

Oltre ai 68EC040 e 68LC040, Motorola aveva creato anche un 68040V che riprendeva lo schema di funzionamento del 68LC040, ma in un'architettura a 3,3v destinato a implementazioni a basso consumo e bassa emissione di calore.

Questo processore integrava anche una modalità di basso consumo come il 68060.

Il 68040V si trova come CQFP (FE) a 148 pin a 25 o 33 Mhz

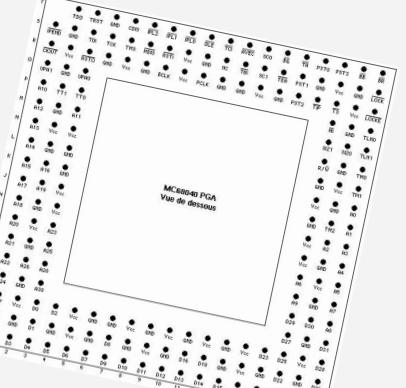

## INTEL 80386/80387

L'Intel 80386 è una CPU che è un passo avanti rispetto alla precedente generazione in cui ora raddoppiano le dimensioni dei registri e del bus dei dati, portati a 32 bit reali.

Gli analisti già sapevano che questo processore non avreb-

be avuto un grande mercato e ne prevedevano un uso limitato agli architetti o scienziati e sapevano bene che l'utenza non sarebbe stata disposta a pagare l'altissimo prezzo di questo processore (nel 1984 in Italia costava 800 mila lire) e dal 1988 Intel commercializzerà la versione SX con clock interno a 16 bit.

A causa del percorso dati a 16 bit, il 386SX è più lento di un 386DX e le prestazioni sono come quelle di un 80286 a parità di clock per le applicazioni a 16 bit.

Internamente però è un 386 completo a 32 bit e ha possibilità di far girare applicazioni a 32 bit e supporta anche il modo 8086 virtuale (usata da Windows)

#### **Intel 80387**:

Questo chip rappresentava la prima generazione di coprocessori progettati specificatamente per le prime CPU Intel 80386 e furono introdotte nel 1986, circa un anno e mezzo dopo la commercializzazione dell'80386.

Questo coprocessore funziona esattamente come l'80287 ma le prestazioni erano pesantemente inadeguate per tale sistema e fu rimpiazzata dalla più veloce 80387DX che era il 20% più veloce.

#### **Intel 80387SX:**

Questo è il coprocessore accoppiato con la CPU Intel 80386SX, un processore con un percorso dati a 16 bit anziché 32 bit per ridurre il costo di produzione e il prezzo di vendita.

La 387SX ha tutte le caratteristiche dell'80387, inclusa l'abilità di far girare in modo asincrono le operazioni con il processore. A causa del percorso dati a 16 bit tra CPU e FPU, la 387SX è

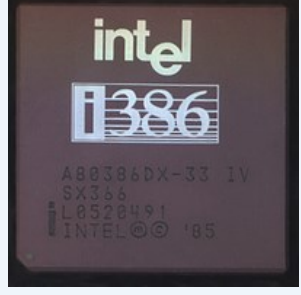

un pò più lenta di una 80387 a parità di frequenza.

L'80387SX è basata tra l'altro sul core dell'originale 80387 e quindi ancora più lenta di una 387DX che rappresentava la seconda generazione di questa famiglia.

L'80387SX si presenta come PLCC 68 pin a 16 e 20 Mhz.

#### **Intel 80387DX**:

Questo è il coprocessore di seconda generazione di Intel e fu introdotto velocemente per rimpiazzare l'80387.

Questa versione è stata progettata con tecnologia CMOS avanzata per arrivare ad una velocità di 33 Mhz (l'80387 non poteva superare i 25 Mhz).

L'80387DX è 20% più veloce dell'80387 a parità di clock.

#### **Intel RAPIDCAD**:

Il RapidCAD non è un coprocessore, nel vero senso del termine, anche se veniva pubblicizzato come tale.

Questo chip è un completo sostituto di una CPU 80386: in pratica si tratta di una CPU 80486DX senza la cache interna e con una piedinatura standard 386.

RapidCAD viene rilasciato come un set di due chip: RapidCAD-1

e RapidCAD-2

 RapidCAD-1 si inserisce in un socket 386 e contiene la CPU e la FPU.

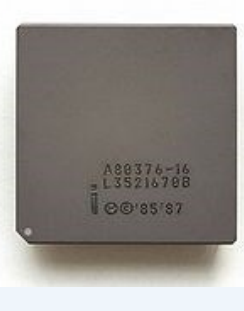

10 da un coprocessore. RapidCAD-2 si inserisce nel socket coprocessore 387 e contiene un semplice PAL che ha il solo scopo di generare un segnale "*FERR"* normalmente generato Il set istruzioni del RapidCAD è compatibile con il 386, quindi non ha nessuna nuova istruzione specifica per 486 come "*BSWAP"*. Tuttavia, dato che il core della CPU del RapidCAD è molto simile al core della CPU 486, l'esecuzione della maggior parte delle istruzione "*register-to -register*" vengono eseguite nello stesso numero di cicli di clock di un 486.

RapidCAD usa l'interfacciamento al bus standard 386 che fanno si che le istruzioni che accedono alla memoria sono eseguite alla stessa velocità del 386.

Le operazioni intere sul RapidCAD sono limitate dalla lenta banda della memoria che fornisce questa interfaccia (2 cicli di clock per cicli bus) e dalla mancanza di una cache interna. Le istruzioni CPU sono eseguite più velocemente prima che possano essere recuperate dalla memoria anche con una grande e veloce cache esterna.

Nelle prestazioni sugli interi il RapidCAD è il 35% più veloce di un 386, ma questa valutazione deriva da applicazioni che usano operazioni "*register-to-register*" e pochi accessi alla memoria.

Mentre le istruzioni intere vengono eseguite in un ciclo di clock sul RapidCAD, le operazioni in Virgola Mobile vengono eseguite a più di sette cicli di clock. Queste sono perciò abbastanza lente dovute alla bassa banda dell'interfaccia del bus del 386.

RapidCAD è disponibile a 25 e 33 Mhz.

RapidCAD-1 si trova come PGA 132 pin, come il 386, mentre RapidCAD-2 si trova come PGA 68 pin come il 387.

### QUALCHE BENCHMARK DEL RAPIDCAD

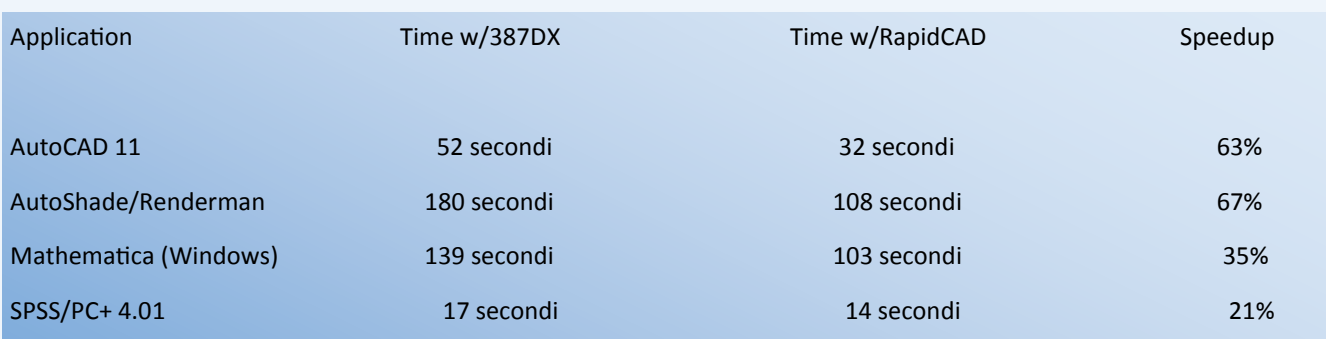

### EMULARE UNA FPU X87?

In assenza del coprocessore si possono emulare i calcoli in floating point via software con dei programmi che simulano le operazioni del coprocessore.

Due sono gli approcci più comuni per emulatori 80x87.

Il primo metodo si base sul fatto che tutte le istruzioni in virgola mobile partano con le stesse cinque sequenze di bit 11011, così il primo byte di una istruzione coprocessore sarà sempre nell'intervallo esadecimale D8- DF. Queste istruzioni sono di solite precedute da una istruzione "*WAIT"* (opcode 9Bh) che è un bye lungo.

Un approccio comune è quello di rimpiazzare l'istruzione "*WAIT"* e il primo byte di questa con una tra le 8 istruzioni di interrupt; i rimanenti byte dell'istruzione del coprocessore rimangono invariate. In questo metodo di emulazione vengono usati gli interrupt esadecimali da 34 a 3B.

Il secondo metodo di emulazione è disponibile solo su macchine con 286, 386 e 486.

Se viene attivato il bit di emulazione in queste macchine, il processore genererà un interrupt 7 anche se trova un istruzione coprocessore. Il vettore di questo interrupt sarà stato impostato al punto in cui il pacchetto di emulazione decodifica l'istruzione e esegue l'operazione desiderata.

Questo approccio ha il vantaggio che l'emulatore non deve essere incluso nel codice del programma, ma può essere caricato una volta (come un TSR o un driver per una periferica) e poi usato da ogni programma che richiede un coprocessore.

L'emulazione attraverso l'Interrupt 7 è trasparente, il che se significa che i programmi che contengono l'istruzione del coprocessore vengono eseguiti come se c'è una FPU, anche se più lentamente.

Questo approccio è stato usato per esempio dall'emulatore gratuito EM87, dallo shareware Q387 e dall'emulatore commerciale Franke387.

Ogni programma che richiede un coprocessore per girare come AutoCAD viene ingannato per fargli credere che la FPU è presente con

l'emulatore che usa "*INT 7".*

I sistemi operativi OS/2 2.0 e Windows 3.1 hanno un emulatore integrato che usa INT 7 e che viene automaticamente attivato se non trova un coprocessore anche se l'emulatore in Windows non sembra molto veloce.

Alcune istruzioni non sono supportate da Windows 3.1 come la "*FBSTP"*.

## **AIR Support** (Amiga; 1992, Psygnosis)

Air Support è un gioco strategico e guerra pubblicato nel 1992 dalla Psygnosis per gli Amiga OCS.

Dopo la bellissima presentazione cinematografica che lascia gli occhi spalancati e la bava alla

bocca per la fluidità e per la grafica poligonale ci si aspetterebbe la stessa grafica anche durante il gioco e l'aspettativa di vedere il vero gioco è tanta anche se poi quando si preme il pulsante del joystick arriva la prima delusione.

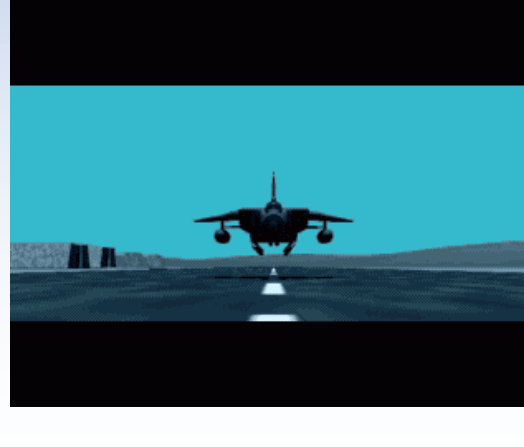

La scritta del gioco viene verso lo schermo in wireframe ed è abbastanza lenta e già si capisce che il gioco vero e proprio è ben diverso da quello visto nella presentazione.

Il menu di gioco sembra abbastanza lento e sembra reagire in ritardo ai comandi che si danno da tastiera o da joystick.

La prima cosa da fare è quello di creare un nome e dare un ID.

Anche qui abbastanza lentamente perché quando si battono le dita sulla tastiera, sullo schermo arrivano leggermente in ritardo, ma comunque alla fine si riesce a impostare il nome (meglio lasciare l'ID di default) e poi iniziamo il gioco vero e proprio.

Si tratta a tutti gli effetti di uno strategico di

guerra in cui dobbiamo abbattere i nostri nemici.

Il gioco inizia con delle missioni di allenamento per fare imparar ad usare non tanto i comandi, ma per prendere confidenza con l'area di gioco

molto particolare.

Si tratta di una mappa dove il nostro areo è rappresentato con un icona blu, mentre il nemico è rappresentato da un icona trebbe piacere. rossa.

la mappa e lasciare che i combattimenti siamo automatici, quindi il giocatore crea un percorso tra il

suo areo e quello nemico e poi avvicinarsi entro un certo tempo per vincere lo scontro o la battaglia.

Si può però procedere anche manualmente: c'è un icona che lascia al giocatore la libertà di pilotare il caccia in una modalità 3D wireframe non particolarmente veloce, ma che rappresenta abbastanza bene il paesaggio, quindi non

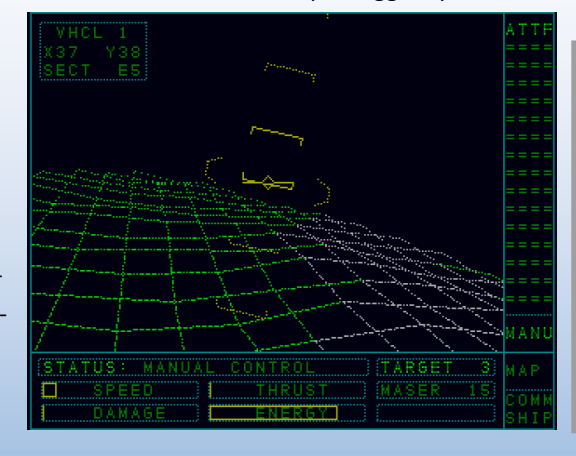

#### tavola rasa, ma viene rappresentata la topografia del terreno con colline e avvallamenti .

Uno strategico militare con in più la possibilità di guardare i combattimenti in 3D o giocare personalmente in prima persona per renderlo un po' più vario e longevo.

Le icone sulla mappa non sono tante e si riesce a imparare alla svelta anche se inizialmente chi non è abituato a questo genere si troverà un po' spaesato, ma una volta presa la mano po-

Si può giocare usando solo stratosferica, ma come strategico fa il suo Delusione per il gioco dopo la presentazione dovere senza tante lodi.

> L'unico difetto, se proprio vogliamo chiamarlo così, è forse un leggero ritardo nell'accettare i comandi.

Consigliato ai fan del genere, mentre chi preferisce combattimenti aerei meglio puntare a simulatori e arcade.

#### **Voto: 6.5**

Dopo una presentazione del genere ci si aspettava ben di più, ma la parte puramente strategica fa sufficientemente il suo lavoro. Mezzo punto in più per la modalità in 3D.

## **3D POOL** (BBC; 1989, Firebird)

Questo 3D POOL è un gioco per il computer BBC uscito nel 1989 e pubblicato dalla Firebird. lanciata contro le bocce colorate che dovranno andare in buca.

Il gioco è quello tipico del biliardo e questo in particolare si differenzia da tanti altri per il fatto che è in vero 3D. In questo gioco si può roteare in tutte le direzioni il tavolo da gioco che in pratica da la sensazio-

ne di essere li e di

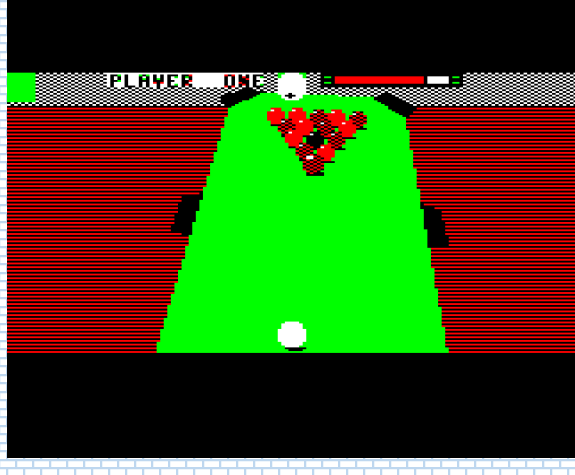

girare intorno al tavolo per trovare la posizione migliore per mandare in buca le bocce.

In gioco non si vede l'asta, ma si vede solo la palla bianca che viene

Si può giocare una gara singola, si può giocare in due, affrontare un torneo ad eliminazione oppure guardare il gioco tramite una demo inclusa dove il computer darà

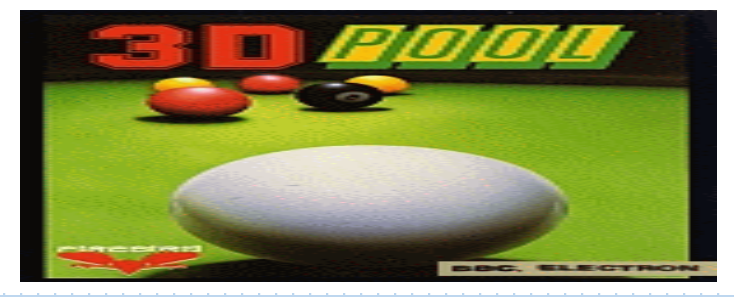

prova dalla sua abilità non solo nel giocare, ma anche di mostrare questo 3D solido.

Questa versione per BBC è stata realizzata molto bene e gira anche bene.

Tenendo conto che è tutto 3D solido e che si può girare questa tavola in ogni direzione è un traguardo molto ben riuscito.

Un gioco consigliato a tutti gli amanti di questo sport e che piacerà anche a chi non lo ama particolarmente grazie a questo 3D ben riuscito.

#### Voto: 7

Gioco ben realizzato che malgrado l'età che ha, è ancora molto valido e superiore a tanti altri titoli dell'epoca proprio grazie alle sue caratteristiche e novità, prima fra tutti ovviamente il 3D solido.

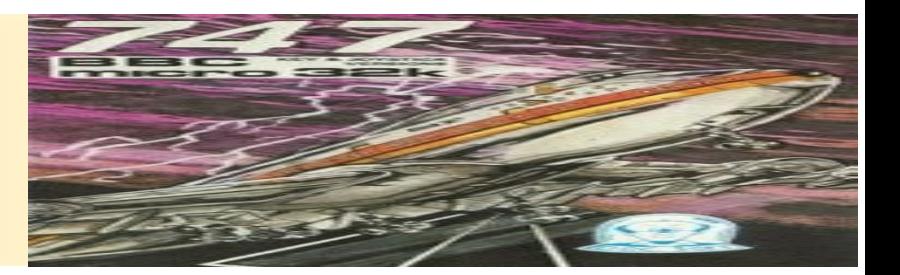

In 747 siamo alla guida di un Boing 747 e il nostro obiettivo è decollare dalla pista, eseguire una rotta e

dei colori adottati che mostrano tutti i dettagli della cabina di pilo-

(BBC; 1984, DoctorSoft

poi riuscire ad atterrare.

747

Il gioco, nel 1984, è sicuramente qualcosa che lascia la bocca aperta per l'accuratezza della grafica,

taggio.

La difficoltà di questo titolo è che tutto viene fatto via tastiera e che bisogna leggersi molto bene il ma-

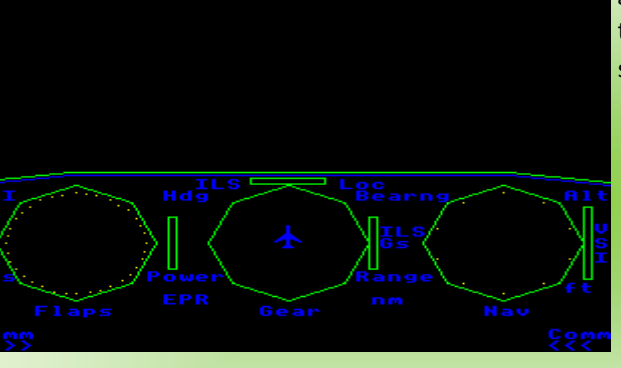

nuale fornito per imparare tutti i comandi per riuscire a fare un buon decollo.

Per fare pratica possiamo guardare una demo che ci fa vedere un approccio alla pista ed è davvero

grandioso, molto ben realizzato tenendo conto in che hanno è stato realizzato.

#### Voto: 7

Un gioco che nel 1984 è il papa dei vari Flight Simulator e un gioco così, relativamente, dettagliato lo rende superlati-VO.

Il voto tiene anche conto della difficoltà nel giocarci per il giocatore che per la prima volta prova un simulatore di volo civile per BBC.